# *Система Трубопровод 2012*

*версия 12.11*

*24-03-2020*

*[www.yunis-yug.ru](http://www.yunis-yug.ru/)*

### **Настройка подвала**

В новой версии Система Трубопровод 2012 можно настраивать шаблон текста в строках подвала. Надписи могут наносится в виде обычного текста AutoCAD, многострочного текста или выноски с текстом. В новой версии добавлена опция *МТекстСноска*. При использовании этой опции в ячейке строки подвала наносится многострочный текст. А если текст по ширине не помещается в ячейке, то автоматически преобразовывается в выноску. Опция *МТекстСноска* может быть использована при выводе информации по участкам: способ разработки, способ засыпки, присыпка мягким грунтом, защитный футляр, категория трубопровода, контроль сварных стыков, балластировка и другие.

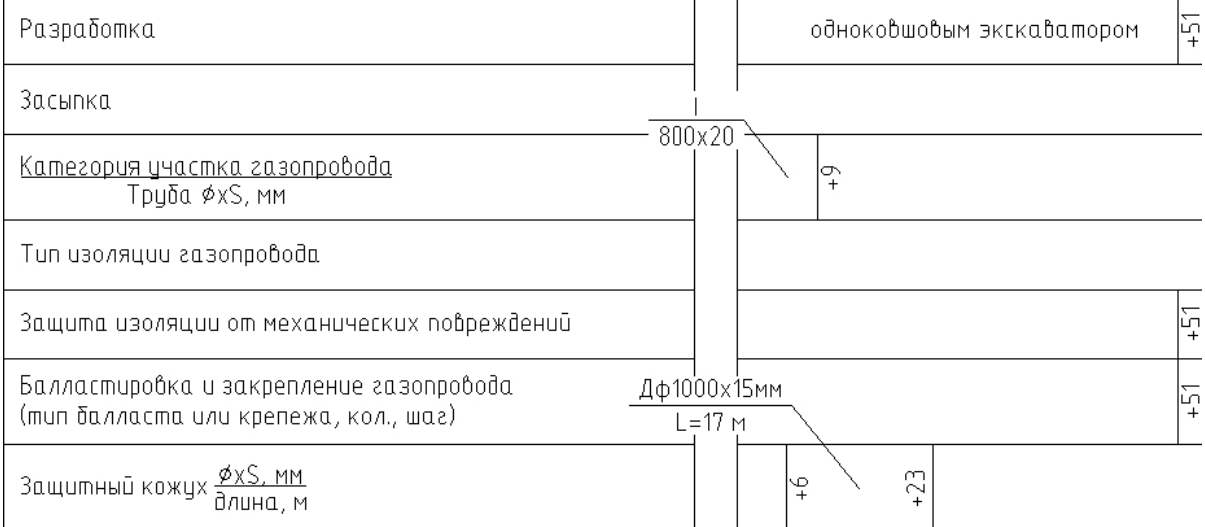

#### В поставку версии 12.12 добавлены шаблоны подвалов по ВСН 51-03-01-76 формы 5,9,10.

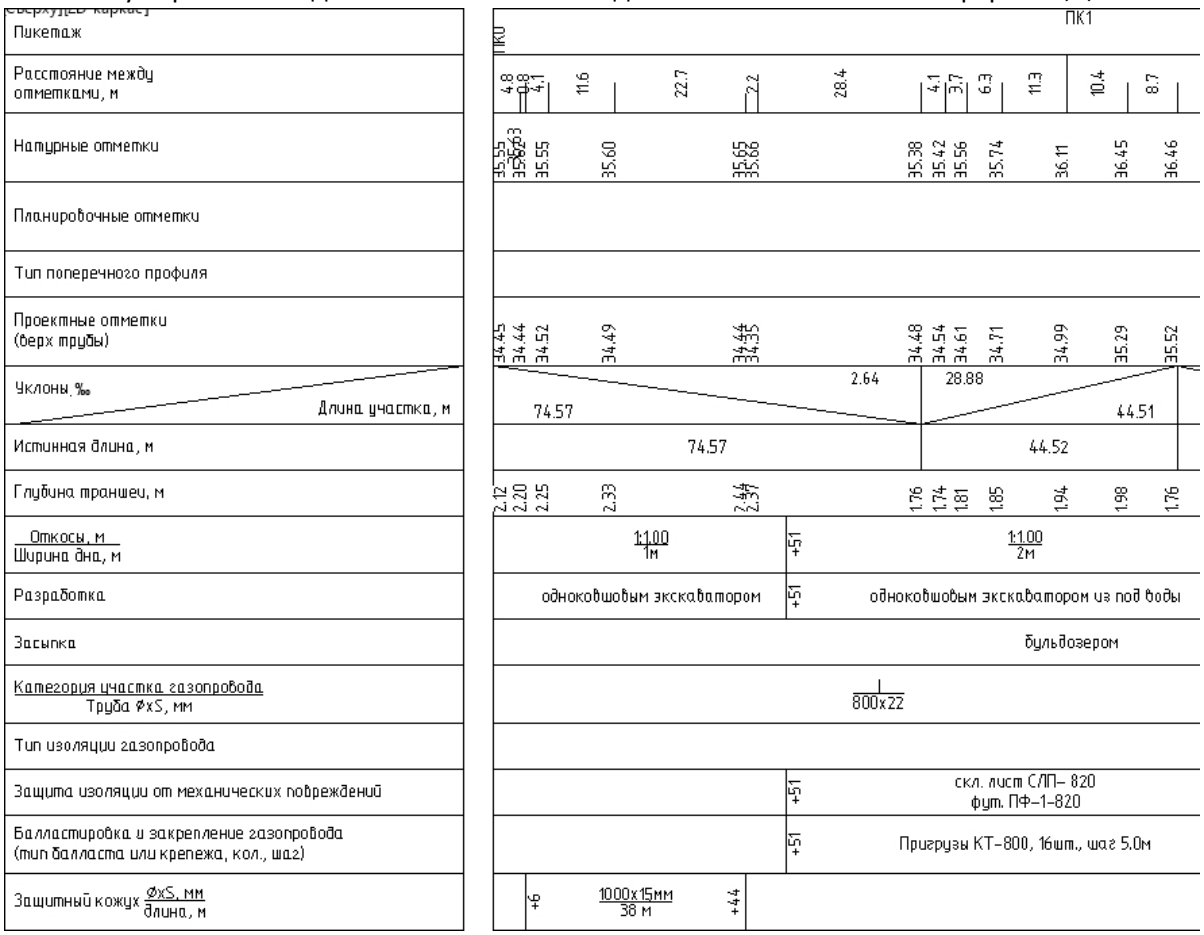

### **Ведомости**

В поставку программы добавлены ведомости по последним стандартам оформления «Газпром проектирование» и «Роснефть»:

- Приложение А.5\_Ведомость координат закрепительных знаков и реперов
- Приложение А.7 Ведомость углов поворота трассы
- Приложение А.8\_Ведомость пересекаемых угодий и лесов
- Приложение А.9 Сводная ведомость пересечений
- Приложение А.10\_Ведомость расчистки трассы от лесорастительности
- Приложение А.13\_Ведомость пересечения автомобильных дорог
- Приложение А.14\_Ведомость пересечения железных дорог
- Приложение А.15\_ведомость пересекаемых подземных коммуникаций
- Приложение А.16\_Ведомость пересечения с наземными коммуникациями
- Приложение А.17\_Ведомость углов поворота, прямых и кривых
- Ведомость водных преград, пересекаемых трассой нефтепровода (Приложение 23)
- Ведомость закрепленных знаков по трассе нефтепровода (Приложение 16)
- Ведомость пересечения автомобильных дорог (Приложение 19)
- Ведомость пересечения железных дорог (Приложение 20)
- Ведомость пересечения наземных коммуникаций трассой нефтепровода (Приложение 18)
- Ведомость подземных сооружений, пересекаемых трассой нефтепровода (Приложение 17)
- Ведомость угодий по трассе нефтепровода (Приложение 21)
- Каталог координат и высот горно-геологических выработок (Приложение 24)

Для формирования ведомости косогорных участков добавлены настраиваемые шаблоны:

- Ведомость косогорных участков (Приложение 22)
- Приложение А.11 Ведомость косогорных участков

Добавлен комплект шаблонов ведомостей для экспорта геометрии трассы и информации о пересекаемых коммуникаций (автодороги, железные дороги, трубопроводы, кабели, линии электропередачи и водные объекты) в Комплекс [Трубопровод](https://pipekomplex.ru/download).

#### **Полки**

В свойствах полки добелены поля для редактирования откосов. В диалоговом окне *Свойства полки* автоматически устанавливается пикетаж точек и рассчитывается объем полки. В группе Точки можно добавлять, удалять и отредактировать точки полки. После корректировки геометрии полки следует повторно рассчитать объем полки, нажав кнопку Рассчитать.

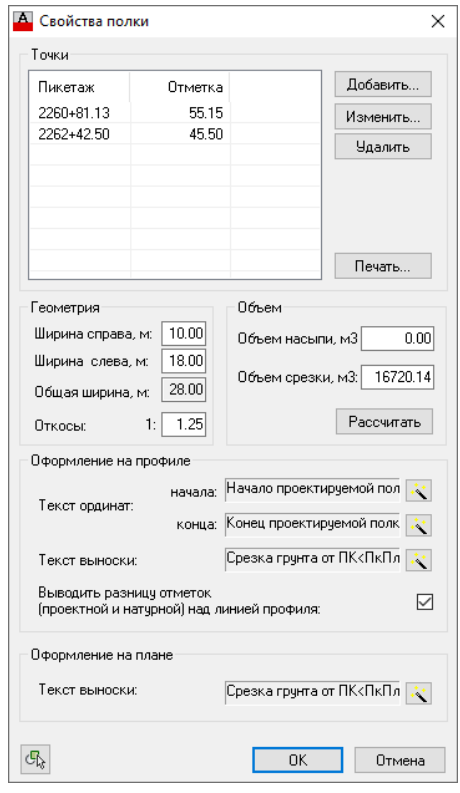

Объем полки (срезки или насыпи) автоматически

рассчитывается с учетом ширины полки и крутизны откосов. На профиле полка обозначается красной линией, сноской с указанием пикетажа, откосов, ширины и объема. А также наносится высота полки - разница проектных и натурных отметок.

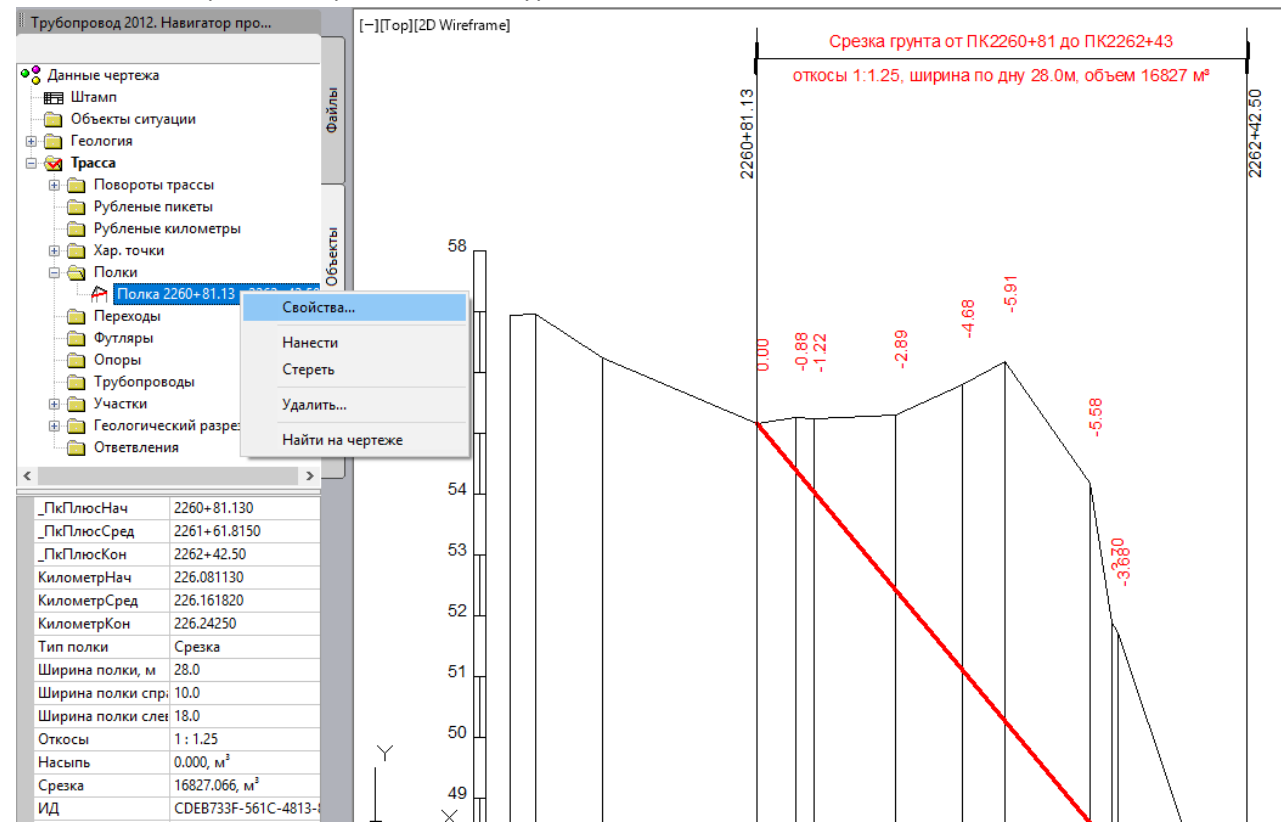

#### **Другие изменения и корректировки**

- В разделы подвала *Отметки земли* и *Расстояние между отметками* добавлены настройки вывода отметок на краях защитного футляра.
- Добавлена возможность выводить в ведомость геологических выработок расчетное сопротивление ИГЭ R0.
- Добавлено отображение крапа на литологических разрезах.
- Откорректирован и расширен список наименований леса и кустарника в классификаторе угодий. Обновлены шаблоны ведомости расчистки трассы от лесорастительности.
- Откорректировано отображение защитных футляров на поворотах трубопровода.
- Откорректирован текст пикетажа установки опор, который выводился в подвале.
- Исправлена ошибка, связанная с редактированием крапа в настройках ИГЭ.
- Исправлена ошибка отображения выносок УПВ.
- Исправлена ошибка формирования таблицы УПВ (по dwg-шаблону).
- Исправлена ошибка отображения списка сбросов в диалоговом окне Сбросы.
- Исправлена ошибка нанесения выносок без текста.
- Исправлены ошибка сортировки ИГЭ в легенде.
- Исправлена ошибка импорта скважин из Excel с большим количеством геологических слоев.
- Исправлена ошибка нанесения обозначений опор в подвале на плане линии.
- Исправлена ошибка, связанная с подключением к проекту текущего открытого чертежа.
- Исправлена ошибка редактирования настроек крапа и штриховки в редакторе ИГЭ (при отсутствие соответствующих файлов с образцами штриховок и блоками крапа), которая приводила к зависанию AutoCAD.

## *Система Трубопровод 2012*

www.yunis-yug.ru otrs@yunis-yug.ru *++77((449999))334466--8877--1188*